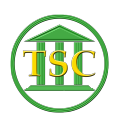

[Knowledgebase](https://itsupport.vtcourts.gov/kb) > [Older Knowledgebase Items](https://itsupport.vtcourts.gov/kb/older-knowledgebase-items) > [Printer Queue-VTADS Printing Errors](https://itsupport.vtcourts.gov/kb/articles/printer-queue-vtads-printing-errors)

## Printer Queue-VTADS Printing Errors

Scott Adams - 2019-09-16 - [Older Knowledgebase Items](https://itsupport.vtcourts.gov/kb/older-knowledgebase-items)

Log into the server having issues, don't go to the menu of the server (like ros menu) just log in as super user (su)

Then:

- **lpstat -t**
- Find the printer with all the stacked up jobs:

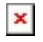

You can either cancel all the jobs

```
cancel -a "printername" (exp wndistrcrtrm)
```
or you can cancel a single job if there is a large job seemingly causing the problem

- **cancel "printerjob" (exp wndistrcrtrm-301667)**
- After you delete all or some of the jobs causing the problem, the printer needs to be 'enabled' again.

## **/usr/sbin/cupsenable "printername" (exp wndistrcrtrm)**

If you do a new lpstat -t the jobs should start coming off the list

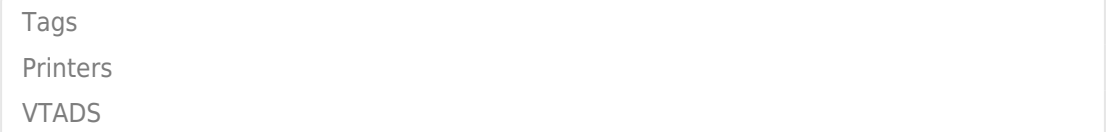